## **Mi az építési napló?**

Olyan **hiteles dokumentum**, mely

- a teljes építőipari kivitelezési folyamatot dokumentálja,
- bizonyítási eszköz a polgári peres jogvitákban
- elősegíti a teljesítések területén keletkezett jogviták rendezését
- elősegíti a vállalkozók, alvállalkozók szerződésszerű teljesítésének kifizetését
- elősegíti az építtető megrendelői igényeinek és az előírásoknak megfelelő színvonalú kivitelezés megvalósítását.

## **Mi az e-építési napló?**

Az építési napló elektronikus formátuma.

Elektronikus építési napló: internetes felületen elérhető elektronikus alkalmazás, amely

- lehetővé teszi az építési és a használatbavételi engedélyezés egyszerűsítését,
- lehetővé tette, hogy egy beruházáshoz egy építési napló tartozzon (a többpéldányos papírnaplóval ellentétben)
- csökkenti a naplóvezetésre és bejegyzésre kötelezettek (kivitelező, felelős műszaki vezető, építési műszaki ellenőr, stb.) adminisztrációs terheit és annak időigényét
- elősegíti a beruházás előrehaladásának és az egyes munkafolyamatok megvalósításának hiteles bizonyítását
- lehetővé teszi az építőipari kivitelezési folyamat teljes felügyeletét,
- lehetővé teszi az építési napló szabályos vezetését és
- az arra jogosultak számára a hozzáférést,
- áttekinthetővé, ellenőrizhetővé teszi az építőipari kivitelezési folyamat dokumentálását
- megkönnyíti a jogvitákban történő felhasználását
- automatikusan biztosítja az építési beruházásra vonatkozó kivitelezési adatoknak az Országos Építésügyi Nyilvántartásba kerülését.

Az elektronikus építési napló egy olyan **elektronikus program (alkalmazás**) része, mely az építési napló-tartalom megjelenítésén és működtetésén túlmenően ellátja a napló készenlétbe helyezésével, megnyitásával, vezetésével és lezárásával kapcsolatos eljárási teendőket is, továbbá egyéb szolgáltatásokat is nyújt a naplóvezetők számára.

#### **Mi az e-építési napló elektronikus alkalmazás helye az OÉNY-ben?**

Az Országos Építésügyi Nyilvántartást (OÉNY) a Lechner Lajos Tudásközpont Nonprofit Kft. (LLTK) működteti és szolgáltat adatot az OÉNY adatbázisaiból.

Az OÉNY építésügyi adatbázisainak létrehozását, az adatbázisokhoz való hozzáférést és egyes eljárások lefolytatását, folyamatok dokumentálását, az adatszolgáltatást elektronikus alkalmazások segítik elő. Ilyen elektronikus szolgáltatás pl. az építésügyi és építésfelügyeleti hatósági eljárásokat elősegítő és abból adatokat szolgáltató ÉTDR, ilyen az energetikai tanúsítást elősegítő e-tanúsítás program és ilyen az e-építési napló is. Az OÉNY-en belül minden elektronikus alkalmazás összekapcsolt egymással és az OÉNY kezelő felületével, mely internetes felületen önállóan és a www.e-epites.hu honlapon keresztül is elérhető. [\[www.e.epites.hu/OENY\]](http://www.e.epites.hu/OENY)

# Országos Építésügyi Nyilvántartás

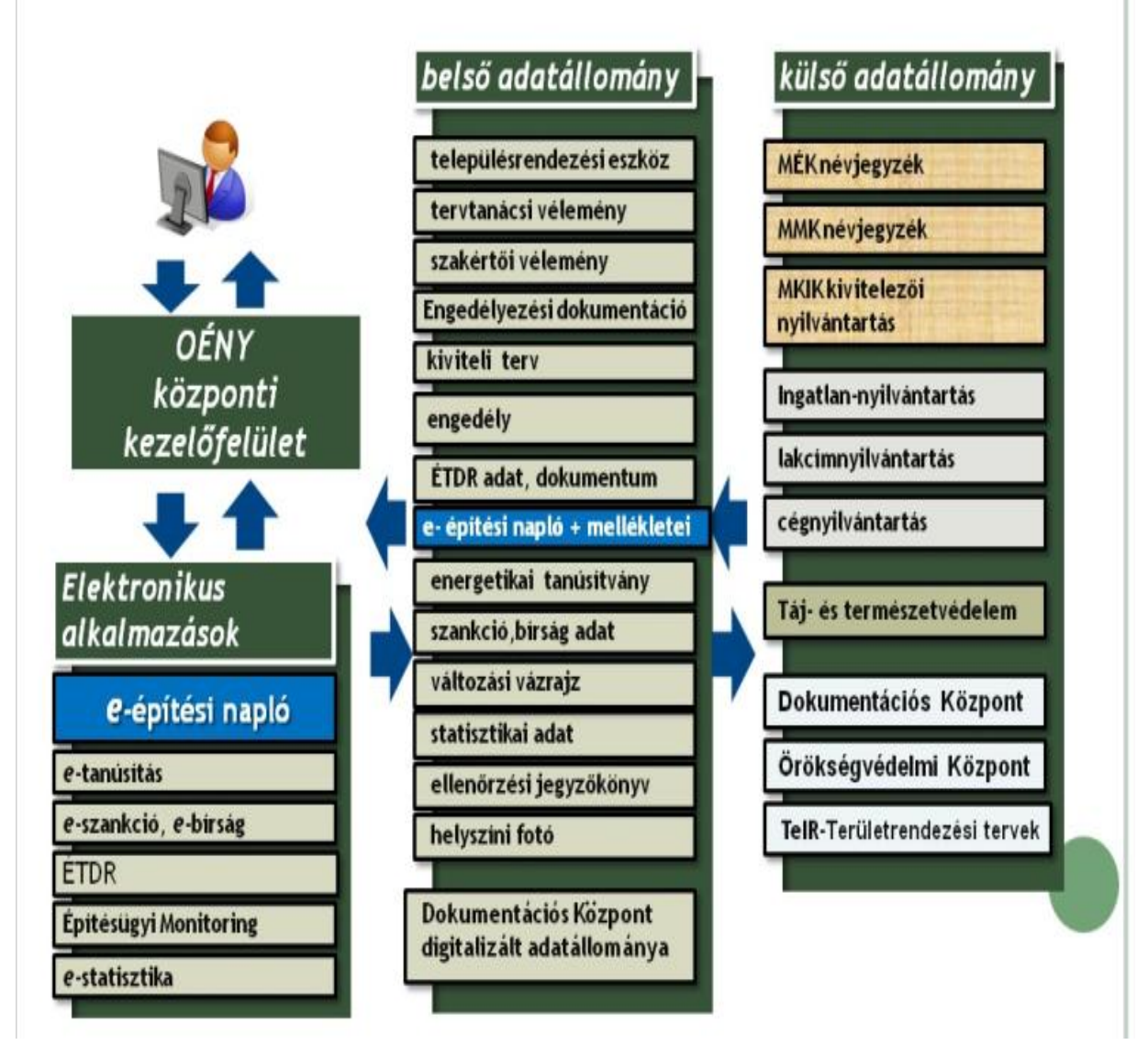

# **Mi szükséges az e-építési napló alkalmazás használatához?**

- ügyfélkapu
- számítógép
- internet kapcsolat: az adatok feltöltése történhet vezetékes vagy mobil internet szolgáltatással naponta (online forma)
- Általános Nyomtatvány Kitöltő program (ÁNYK) segítségével legalább 3 naponként (offline forma).

# **Hogy lehet belépni az e-építési napló alkalmazásba?**

## **Ügyfélkapun keresztül**

Az ügyfélkapu ingyenes, mindenki számára elérhető elektronikus ügyintézés és elektronikus alkalmazások használatakor hiteles személy azonosításra alkalmas államilag működtetett SZEÜSZ. *( Szabályozott Elektronikus Ügyintézési Szolgáltatás*)

A belépés ügyfélkapus felhasználónév, vagy e-mail cím, és jelszó megadásával – azaz minden esetben a belépő természetes személyt beazonosítható módon – történik.

Az ügyfélkapus belépést a rendszer ellenőrzi.

Az elektronikus építési napló alkalmazásba történő első belépés alkalmával minden felhasználó egy egyedi azonosítót (Napló Ügyfél Jel – NÜJ) kap. A továbbiakban a naplóhasználatához már csupán a NÜJ-re van szükség. Gazdasági társaságot természetes személy képviselhet a saját ügyfélkapuján keresztül, így a természetes személyhez kötődik a NÜJ is. Gazdasági társaság esetében szükséges tehát az ügyfélkapun belépő természetes személy és az általuk képviselt cég összerendelése, egymáshoz kapcsolása.

## **Mi az a NÜJ ?**

Az e-építési napló alkalmazásba történő első ügyfélkapun keresztüli belépés alkalmával a saját adatok, szakmagyakorlási jogosultságok és a képviselt cég adatainak rögzítésével létrejön egy személyes "profil" amivel a természetes személy az általa képviselt céghez már köthető.

Az építési napló vezetése során csak olyan cég képviseletében osztható, és vállalható szerepkör aki, illetve amely a személyes profilban rögzítésre került.

A NÜJ egy 9 jegyű azonosító számsor, ami a későbbiekben nem változik, és kizárólag az adott ügyfélkapu használatával az e-építési naplóba belépőhöz kötődik (mögötte áll a létrehozott "profil"). A NÜJ személyes adatot nem tartalmaz, de az e-építési naplóban azonosítja azt, aki ügyfélkapun belépett A "személyes profilban" rögzített személyes, jogosultsági és cég adatok a későbbiekben módosíthatóak, karbantartásuk a felhasználó feladata.

A NÜJ szükséges a napló használatához, ezért minden szerződő fél számára rendelkezésre kell állnia.

## **Mi az egyszer használatos jelszó (visszaigazolási kód)?**

Az egyszer használatos jelszót az e-építési napló alkalmazás generálja a visszaélések minimálisra csökkentése érdekében, biztonsági elem, ami elengedhetetlen az alkalmazás hitelességéhez.

- Az építtető az e-napló készenlétbe helyezési igény elfogadása után egy úgynevezett egyszer használatos jelszót, visszaigazolási kódot kap a rendszerből automatikusan, vagy építésfelügyeleti hatóságtól.
- A fő és alnaplók esetében a szerepkör kiosztás és a kiosztott szerepkör elfogadása is egyszer használatos visszaigazolási kóddal történik.
- Egyszer használatos visszaigazolási kódot alkalmaz a rendszer a kétoldalú cselekmények rögzítésére is, ilyen pl. a munkaterület átadása is.

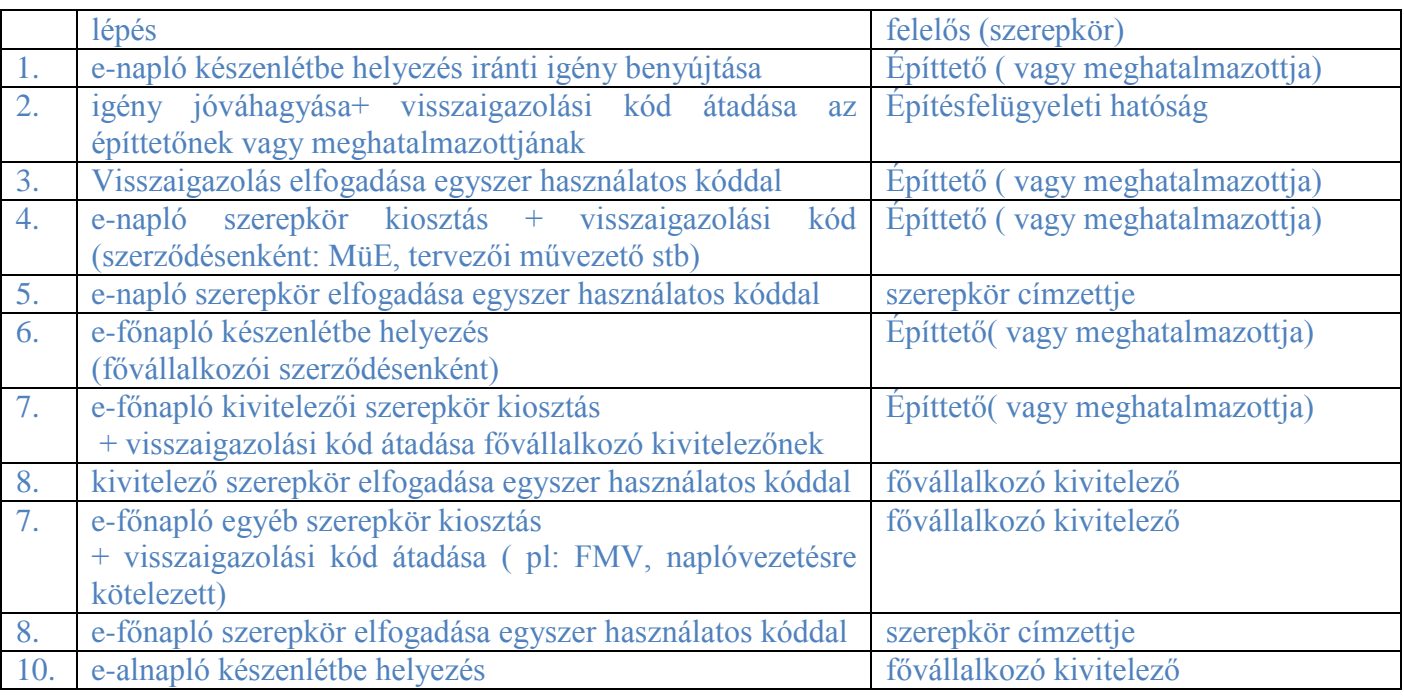

# **Az e-napló alkalmazás fő lépései időrendben**

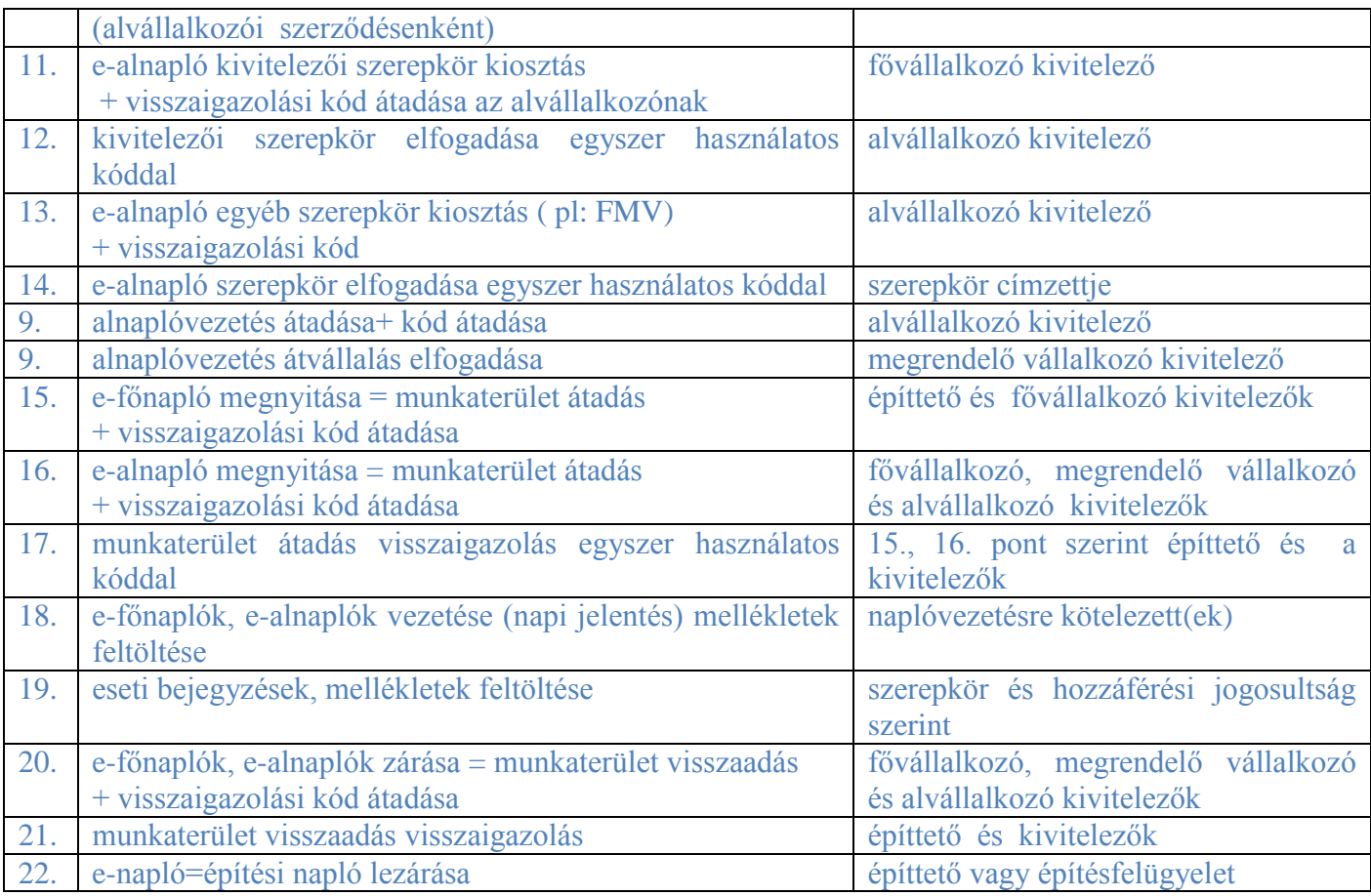

## **Hogyan lehet készenlétbe helyezni az e- építési naplót?**

#### **Mit jelent a készenlétbe helyezés?**

Az e-építési naplót a megnyitása előtt készenlétbe kell helyezni. Az e-építési napló készenlétbe helyezése is olyan, mint a papír alapú naplóé, amikor egy üres építési naplónak egyelőre csak a címlapját töltjük ki, ezzel rögzítjük, hogy mely beruházáshoz használható majd fel.

Az e-napló készenlétbe helyezését az építtető kezdeményezi. Az építésfelügyeleti hatóság (elektronikus) jóváhagyása után a készenlétbe helyezést vissza kell igazolni a rendszerben. Erre a jóváhagyás-visszaigazolásra kizárólag hitelességi okból van szükség, hogy kizárólag csak a jogosult felhasználó férjen hozzá az igényelt e-naplóhoz.

Az e-építési napló részeinek, pl. e-főnaplók, és e-alnaplók esetében már nem igényel visszaigazolást a készenlétbe helyezés.

A készenlétbe helyezés nem jelenti a kivitelezés megkezdését, az az építési napló megnyitásához, azaz a munkaterület átadáshoz kapcsolódik.

#### **Az e-építési napló készenlétbe helyezési állapota megszűnik, ha a részét képező efőnapló(ka)t megnyitották. Ebben az esetben már megnyitott e-építési naplóról beszélünk.**

- 1) az építtető vagy az építtetői feladatok végzésére történő meghatalmazottja ügyfélkapun keresztül belép az elektronikus építési napló alkalmazásba.
- 2) kitölti a saját adatait, meghatalmazott esetén az meghatalmazó építtető adatait is.
- 3) az e-napló létrehozza az építtető vagy meghatalmazottja ügyfélkapujához tartozó NÜJ-t
- 4) az építtető vagy meghatalmazottja kitölti az e-napló igénylését, és megadja a beruházás alapadatait, legalább az alábbiakat:
	- Beruházás tárgya, jellege (legördülő menü)
	- Helyszínre vonatkozó adatok (cím, helyrajzi szám)
	- ÉTDR azonosító, vagy engedély száma (ha van)
	- Kapcsolattartás módja (postai vagy elektronikus)

- 5) Az építtető(vagy meghatalmazottja) e-napló alkalmazásban elektronikusan továbbítja az igénylést a rendszer által automatikusan felajánlott építés helye szerint illetékes építésfelügyelet felé.
- 6) Az igénylést a rendszer automatikusan, ennek hiányában az építésfelügyelet jóváhagyja, és az alkalmazás által generált egyszer használatos jelszót az építtető (vagy meghatalmazottja) által megjelölt módon (postán, vagy elektronikus úton pl:e-mailban) megküldi.
- 7) Az építtető(vagy meghatalmazottja) ügyfélkapun keresztül belépve az alkalmazásba, az e-napló létrehozására kapott egyszer használatos jelszó használatával visszaigazolja a rendszer felé az e-napló készenlétbe helyezését. Ezzel az e-napló létrejön.

#### **Hogyan történik az e-főnapló készenlétbe helyezése?**

- 1.) Az e-építési naplón belül egy e-főnapló készenlétbe helyezése a főnaplói alapadatok kitöltésével történik.
- 2.) Az építtető (vagy meghatalmazottja) a megkötött fővállalkozó kivitelezői szerződéseihez megkapott NÜJ –ök felhasználásával, az e-építési napló alkalmazásban kiosztja szerződéses partnereinek az e-főnaplóhoz a kivitelezői szerepkört, azaz az eépítési napló alkalmazásban felkérést küld és a felkéréssel generált egyszer használatos jelszót, tetszőleges úton átadja a fővállalkozó kivitelező képviselőjének. (pl: e-mail, sms) Az e-főnapló megnyitásához, és az e-főnaplóban a további szerepkörök kiosztásához az építtetőnek (vagy meghatalmazottjának) a kivitelezői szerepkört a – vele szerződésben álló - fővállalkozó kivitelezőre kell kiosztania.
- 3.) A felkérést illetve a szerepkört a jogosult ügyfélkapus belépést követően az egyszer használatos jelszó beírásával fogadja el.

## **Hogyan történik az e-alnapló készenlétbe helyezése?**

- 1.) A készenlétbe helyezett e-főnaplóhoz kötődő e-alnapló készenlétbe helyezése az alnaplói alapadatok kitöltésével történik.
- 2.) A megrendelő vállalkozó kivitelező a megkötött alvállalkozói kivitelezői szerződéshez megkapott NÜJ felhasználásával, az e-építési napló alkalmazásban az e-alnaplóhoz kiosztja az alvállalkozói kivitelezői szerepkört, a szerződéses partnerének az alkalmazásban felkérést küld és a felkéréssel generált egyszer használatos jelszót, megegyezés szerinti módon átadja az alvállalkozó kivitelező képviselőjének (lehet pl: e-mail, sms). Az e-alnapló megnyitásához, és a további szerepkörök kiosztásához a megrendelő vállalkozó kivitelezőnek az alvállalkozói kivitelezői szerepkört a – vele szerződésben álló - alvállalkozó kivitelezőre ki kell osztania.
- 3.) A felkérést illetve a szerepkört a címzettjének, ügyfélkapus belépést követően az egyszer használatos jelszó beírásával kell elfogadnia.

#### **Kik az e-napló felhasználói, a felhasználók feladatai (szerepkör)?**

Az e-napló alkalmazásba ügyfélkapun keresztül történik a belépés.

A belépő felhasználót a rendszernek abból a szempontból is azonosítani kell, hogy van-e jogosultsága az adott e-naplóhoz, e-főnaplóhoz, illetve e-alnaplóhoz való hozzáférésre, illetve hogy az adott e-naplóban milyen jogosultságokkal (szerepkörökkel) rendelkezik, és milyen feladatai vannak. A szerepkör adott személyhez, és adott e-naplóhoz kötődik, meghatározza a hozzáférési jogosultságot. Ezért minden felhasználó egy adott e-naplóhoz, e-főnaplóhoz, illetve

e-alnaplóhoz csak meghatározott szerepkörben férhet hozzá. Egy felhasználó szerepkörei enapló elemenként lehetnek eltérők, de lehetséges hogy egy adott felhasználó egy adott enaplóban több szerepkört is kapjon, az összeférhetetlenségi szabályok betartása mellett. A lehetséges szerepköröket az Épkiv. rendelet szabályozása határozza meg:

- Építtető
- Építtető meghatalmazottja
- Építési műszaki ellenőr
- 
- Kivitelező alapesetben a naplóvezetésre kötelezett,
	- -lehet átvállalt naplóvezetésre kötelezett
- Felelős műszaki vezető szerződés alapján lehet naplóvezetésre kötelezett -szerződés alapján lehet átvállalt naplóvezetésre kötelezett
- Tervezői művezető
- Beruházáslebonyolító (2013. dec. 31-ig létező szerepkör)
- Beruházási tanácsadó
- Biztonsági és egészségvédelmi koordinátor
- Építtetői fedezetkezelő
- Építtető által betekintésre meghatalmazott támogatást nyújtó szervezet
- Építésfelügyeleti hatóság
- Építésügyi hatóság
- Egyéb hatóság pl: Nemzeti Adó- és Vámhivatal; munkavédelmi és munkaügyi hatóság, stb.

## **Mi az e-építési napló szerkezete?**

#### Az **e-napló** részei

- e-főnaplók (összesítő lap)
	- e-alnaplók
- fő-, és alvállalkozói nyilvántartás
- mellékletek
	- tervnapló gyűjtőnapló hatósági napló

#### Az **e- fő-, és e-alnapló** részei:

- Címoldal
- Nyilvántartási rész: Fő- és alvállalkozó adatai, szerződés szerinti feladatok, teljesítési határidők.
- Naplórész: Napi jelentés, eseti bejegyzés, összesítő lap (*összesítő lap csak főnaplónál*). mellékletei
	- gyűjtőnapló
	- hatósági napló
	- teljesítésigazolási napló:

Tervnapló : Jogerős engedélyezési, kivitelezési, megvalósulási tervek és egyéb rajzos dokumentumok.

- Jogerős építésügyi hatósági (műemlék esetén örökségvédelmi hatósági) engedély
- Engedélyezési záradékkal ellátott építési-műszaki dokumentáció
- Kivitelezési dokumentáció
- Megvalósulási dokumentáció
- Tervezői művezető által átadott tervrajzok
- Egyéb tervrajzok
- Számítások

Hatósági napló: Hatósági jegyzőkönyvek, okiratok.

- Ellenőrzésre és bejegyzésre külön jogszabállyal feljogosított építésfelügyeleti és építésügyi hatóságok és más hatóságok jegyzőkönyvei.
- a hatósági naplóba történő esemény rögzítésekor a hatóság megadhatja az intézkedésével érintett kivitelező fő-, vagy alnapló azonosítóját. Ez esetben a rögzített intézkedés megjelenik az adott fő-, vagy alnapló hatósági napló mellékletében is.

Teljesítésigazolási napló: Felmérési napló, teljesítés összesítő, teljesítésigazolások, jegyzőkönyvek.

- felmérési napló
- teljesítés összesítő
- műszaki teljesítésigazolás
- jegyzőkönyvek
- nyilatkozatok
- szerződés scannelt példánya a szerződéses összeg olvashatatlanná tételével, *(a szerződéses összeg feltüntetése, illetve a pénzügyi teljesítés dokumentumainak feltöltése önkéntes.)*

Elektronikus alvállalkozói nyilvántartás: Fedezetkezelő közreműködése esetén.

Gyűjtőnapló: Hulladék-nyilvántartó lap, megfelelőség-igazolások, egyebek.

- Hulladék-nyilvántartás
- Építési termékekre vonatkozó teljesítménynyilatkozatok
- Mérési jegyzőkönyvek
- Felülvizsgálati jegyzőkönyvek
- Elvégzett üzempróbák jegyzőkönyvei
- Üzembehelyezési vizsgálati tanúsítványok
- Egyéb dokumentumok

## **A felhasználók hozzáférései a napló részekhez, ki mit láthat az e-napló alkalmazásban?**

**A hozzáférés szabályai:**

- módosítási, törlési jog nincs! Korábbi bejegyzés vagy napi jelentés új eseti bejegyzéssel, vagy új feltöltött melléklettel módosítható, amit az alkalmazás időrendben naplóz.
- minden szereplő láthatja az e-napló közös elemeit, és feltölthet a tervnaplóba illetve a közös gyűjtőnaplóba
- mindenki, aki egy adott e-fő, vagy e-alnaplóhoz szerepköre szerint bejegyzési vagy betekintési joggal rendelkezik, láthatja a kivitelezői hierarchiában alatta elhelyezkedő alnapló naplórészeit.
- az e-fő vagy e-alnapló teljesítési napló mellékletét a jogosult hatóságokon kívül csak a szerződéses felek láthatják, feltöltési joga csak a szerződéses feleknek van.
- naplóvezetés átvállalás esetén:
- akitől a naplóvezetést átvállalta egy a hierarchiában felette álló vállalkozó kivitelező, eseti bejegyzési, és feltöltési joggal rendelkezik a saját alnaplójában,
- a naplóvezetést visszaveheti,
- kizárólagos hozzáférése van a saját naplója azon részeihez amely vezetése nem átvállalható, azaz a saját gyűjtő naplóhoz, és a saját teljesítésigazolási napló mellékletekhez.

Az elektronikus építési napló lezárásáig **bejegyzést** tehet:

- az elektronikus építési **főnaplóba és mellékleteibe**

- a naplóvezetésre kötelezett
- az építtető, építtető meghatalmazottja
- az építési műszaki ellenőr,
- a beruházási tanácsadó,
- a beruházáslebonyolító (*megszűnik*) (ha az erre irányuló feladat meghatározást az írásbeli szerződésük tartalmazza),
- a tervezői művezető (ha az erre irányuló feladat meghatározást az írásbeli szerződésük tartalmazza),
- az építésfelügyeleti hatóság,(építésügyi hatóság)
- a biztonsági és egészségvédelmi koordinátor,

## - az elektronikus építési **alnaplóba és mellékleteibe**

- a naplóvezetésre kötelezett
- a napló vezetésére kötelezett alvállalkozó kivitelezővel szerződéses viszonyban álló megrendelő vállalkozó kivitelező,
- megrendelő vállalkozó kivitelező felelős műszaki vezetője,
- az építésfelügyeleti hatóság, (építésügyi hatóság)
- az elektronikus alvállalkozói nyilvántartás mellékletbe az építtetői fedezetkezelő,

- az elektronikus építési főnapló és elektronikus építési alnapló **hatósági napló-mellékletébe** az ellenőrzésre és bejegyzésre külön jogszabállyal feljogosított hatóságok.

Az elektronikus építési főnaplóba vagy elektronikus építési alnaplóba és mellékleteibe **jogszabályi keretek között** - **betekinthet:**

*(a bejegyzési jog értelemszerűen magában foglalja a betekintési jogot is)* - az építési napló lezárásáig

- az építtető,
- az építési műszaki ellenőr,
- beruházási tanácsadó,
- az építésfelügyeleti hatóság,
- az építésügyi hatóság,
- a külön jogszabályban az ellenőrzésre feljogosított más hatóság,
- az építtetői fedezetkezelő,
- az építtető által egyszer használatos belépési jelszó átadásával betekintésre felhatalmazott, az építési beruházás megvalósításához támogatást nyújtó szervezet,
- az építtető megbízása alapján a tervezői művezető.

## **Jogosultságok**:

- e-napló készenlétbe helyezési igény benyújtása: építtető, építtető meghatalmazottjaként elsődlegese az MüE, ha MüE alkalmazása nem kötelező, akkor egyéb meghatalmazott is végezheti
- e-napló készenlétbe helyezés:
	- az alkalmazásba tervezett automatizmus az aktív e-napló alapadatok ellenőrzését követően a hatóság közreműködése nélkül helyezhet készenlétbe egy e-naplót ( *100% os elektronikus kapcsolattartás esetén*)
	- automatizálás hiányában, illetve az automatizált ellenőrzésen "fennakadó" igényeket az építésfelügyeleti hatóság vizsgálja meg és hagyja jóvá vagy utasítja vissza indoklási kötelezettséggel

- az esetleges megtagadásról az értesítés, és megtagadás okáról a tájékoztatás megküldése az igénylésben megadottak szerint elektronikusan vagy papír alapon történhet.
- a megtagadásról értesítést illetve a jóváhagyáskor a visszaigazolási kód megküldését az igénylés szerinti módon - az építtető vagy meghatalmazottja részére az építésfelügyelet végzi.
- e-főnapló napló készenlétbe helyezése: az építtető vagy meghatalmazottja végzi az alapadatok kitöltésével és az építtetővel közvetlenül szerződéses viszonyban állók szerepkörei kiosztásával
- e-főnapló napló megnyitása: saját (illetve átvállalt) napló esetén a kivitelező, vagy szerződés alapján a FMV-je végzi, a munkaterület átvétel visszaigazolásával egyidejűleg
- e-alnapló vezetés átadása, visszavétele: a naplóvezetésre kötelezett vállalkozó kivitelező illetve szerződés alapján a FMV-je végzi a naplóvezetésre kötelezett szerepkör átadásával.
- e-alnapló készenlétbe helyezése: saját (illetve átvállalt) napló esetén a megrendelő vállalkozó kivitelező, vagy szerződés alapján a FMV-je végzi az alnapló alapadatok rögzítésével
- e-alnapló megnyitása: saját( illetve átvállalt) napló esetén a vállalkozó kivitelező, vagy szerződés alapján a FMV-je végzi a munkaterület megrendelő kivitelezőtől történő átvételének visszaigazolásával egyidejűleg.
- e-alnapló, főnapló zárása a naplóvezetésre saját jogon, (vagy átvállalással) kötelezett végzi a munkaterület visszaadásának e-naplóban történt dokumentálását ( visszaigazolását) követően.
- munkaterület átadás rögzítése a fő és alnaplókban a szerződéses felek között történő visszaigazoláshoz kötött tevékenység ( *Fővállalkozó kivitelező esetében feltétele az építési terület , építmény, építményrész tulajdonosának dokumentált hozzájárulása, ha nem azonos az építtetővel.)*
- e-napló zárása : az építtető illetve meghatalmazottja végzi a munkaterület visszaadásának és a beruházáshoz kapcsolódó valamennyi szerződéses kötelezettség teljesülését követőn, ennek hiányában az építésfelügyelet a feltételek teljesülésének ellenőrzését követően.

# **Hogyan történik az online naplóvezetés (napi jelentés, eseti bejegyzés)?**

- A napi jelentést és az eseti bejegyzést, valamint a kivitelezés egyéb dokumentumait közvetlenül az e-építési napló internetes alkalmazásban kell rögzíteni.
- A főnaplót a fővállalkozó, az alnaplót az alvállalkozó kivitelező vezeti, a mellékletét képező naplókkal együtt.
- A naplórészeket naponta kell vezetni, naprakész állapotban kell tartani.
- A napi jelentést és csatolt egyéb dokumentumokat a naplóvezetést végző, vagy ennek hiányában az e-építési napló alkalmazás a bejegyzés napját követő napon automatikusan lezárja.
- Az építési napló vezetésére kötelezett az építőipari kivitelezési tevékenység végzésének ideje alatt, az építési munkaterületen – kérésre hozzáférést biztosít az eépítési napló alkalmazásban vezetett e-naplóhoz, e-főnaplóhoz, e-alnaplóhoz és ezek mellékleteihez a bejegyzésre vagy betekintésre jogosultak részére.
- a napi jelentéshez és eseti bejegyzéshez több képfile csatolható, a pdf file csatolási lehetőség fejlesztés alatt.

## **Hogyan történik az offline naplóvezetés (napi jelentés, eseti bejegyzés)?**

Az offline naplóvezetés technikai feltételei:

- számítógép
- telepített ÁNYK
- e-építési napló alkalmazásból (online) letöltött offline napi jelentés, és eseti bejegyzés sablon
- a feltöltéshez internet kapcsolat

#### **Miért alkalmazható?**

Az e-építési napló rendszer működésének alapvető feltétele, hogy az építési napló vezetésére kötelezett internet kapcsolattal rendelkező számítógépet használjon.

Ha az építési munkaterületen ideiglenesen vagy tartósan nem áll rendelkezésre internet elérés offline megoldás alkalmazható.

Az offline bejegyzések célja, hogy a napló vezetésére kötelezett személy a kötelező napi jelentést ebben az esetben is képes legyen rögzíteni.

Csak a napi jelentések mellett eseti bejegyzések rögzítését lehetővé teszi a funkció.

#### **Folyamata**

Az offline napi jelentés és eseti bejegyzések rögzítésének folyamata három lépésből áll:

Sablon letöltés:

Az offline napi jelentés, és eseti bejegyzés kitöltéséhez a számítógépre egy előzetesen letöltött, megszemélyesített (adott e-fő-, vagy e-alnaplóhoz rendelt) nyomtatvány sablon szükséges. A megszemélyesített sablon tartalmazza a kitöltő személy és az enapló azonosító adatait. Az ÁNYK programmal létrehozott napi jelentés és eseti bejegyzés állomány a sablonban szereplő letöltő és fő-, vagy alnapló adatokat fogja örökölni. (Más szóval, a napi jelentés annak a nevében készül, aki a sablont letöltötte.) Ezért **mindenkinek**, akinek offline jelentést vagy bejegyzést kell rögzítenie, legalább egyszer le kell töltenie a saját sablonját, hogy a saját nevében tudjon napi jelentést, vagy eseti bejegyzést rögzíteni. *Ehhez a lépéshez internet kapcsolat szükséges.*

- Az offline napló adatok rögzítése.

A megszemélyesített nyomtatvány tartalmaz minden olyan információt is, amelyek a napi jelentések illetve eseti bejegyzések rögzítéséhez és ellenőrzéséhez szükségesek. Ezek alapján az ÁNYK program az online programhoz hasonló funkciókat és ellenőrzéseket biztosít a rögzítéshez. Az ÁNYK segítségével rögzített adatokat a program a személyi számítógép lemezén tárolja. *Ehhez a lépéshez internet kapcsolat nem szükséges.*

- Az offline napló adatok feltöltése:

A számítógépen tárolt offline napló adatok feltöltéséhez be kell jelentkezni az e-építési napló rendszerbe. A letöltött sablon a kitöltése utáni feltöltéskor garantálja, hogy nem tölthető fel másik e-naplóba sem a napi jelentés, sem az eseti bejegyzés. *Ehhez a lépéshez internet kapcsolat szükséges.*

Hasznos továbbá azoknak a személyeknek is letölteni az űrlapot, akik eseti bejegyzéseket fűzhetnek a naplóhoz. Ez ugyanis lehetővé teszi számukra, hogy internet hiányában is eseti bejegyzést tudjanak rögzíteni.

#### **Offline eseti bejegyzés rögzítése**

Az offline eseti bejegyzések egyedüli kötelező adata a napi dátum. Lehetséges azonos napi dátummal több offline bejegyzést is létrehozni és feltölteni az e-építési napló alkalmazásba. Offline bejegyzés rögzítéséhez el kell, hogy indítsa az ÁNYK alkalmazást.

Lehetőség van az ÁNYK alkalmazás segítségével offline bejegyzéseket létrehozni, a saját gépén eltárolni, megnézni és módosítani. Ezeket a tevékenységeket internet kapcsolat nélkül is el lehet végezni.

Az ÁNYK sablon kitöltendő mezők jobb felső sarkában levő kis piros háromszög jelzi, hogy a mező tartalma csak előre megadott értékek közül valamelyik lehet. A mezőre kétszer kattintva megjelenik egy legördülő menü, amely tartalmazza az összes lehetséges értéket, és ezek közül egyikre kattintva ki lehet választani a mező kívánt értékét.

#### **Napi jelentés, eseti bejegyzés feltöltése**

A feltöltéséhez internet kapcsolat szükséges. A feltöltéshez be kell jelentkezni az e-építési napló rendszerbe és ki kell választani, azt az e-naplót, amelybe az adatokat fel akarjuk tölteni. A feltöltés eredményéről az e-építési napló alkalmazás üzenetet küld a feltöltést kezdeményező ügyfélnek. Ha az üzenet azt jelzi, hogy a feltöltés sikeresen megtörtént, akkor E-napló rendszerben a feltöltött jelentések, bejegyzések rögzítésre kerültek, és megtalálhatóak.

### **Hogyan férhetnek az e-napló alkalmazáshoz a hatóságok?**

Előzetes regisztrációhoz kötött,

- az építésügyi és építésfelügyeleti hatóságok hozzáférése valamennyi aktív és archív enaplókhoz csak illetékességi terület szerint korlátozható *(bejegyzési jog a hatósági naplókba+ eseti bejegyzés, minden más naplórészbe, mellékletekbe betekintési jog*)
- egyéb hatóságok az aktív e-naplók elemeit jogszabály külön rendezése szerint láthatják és csak a hatósági naplóba jegyezhetnek be. Meghatározott archív e-naplókba történő betekintést -a cél és a felhatalmazás megjelölésével- külön elektronikus kérelemre, a területileg illetékes építésfelügyeleti hatóság elektronikus úton hagyja jóvá.

#### Az **építésfelügyeleti hatóság** feladatai:

1) Készenlétbe helyezés

Az elektronikus építési napló alkalmazás lehetőséget biztosít e-napló készenlétbe helyezés építtető oldali kezdeményezésére (igényt benyújtása a hatóság felé), és hatósági oldalról az e-napló készenlétbe helyezésre.

A hatóság az építtető vagy meghatalmazottja kezdeményezésére, kitöltött és elektronikusan rögzített igénylésre helyezheti készenlétbe az e-naplót.

Készenlétbe helyezési igény elbírálása:

- A tervezett automatizmus az alkalmazásban összeveti az igénylésben megadott beruházási alapadatokat az aktív e-naplók alapadataival. *(Ha van ÉTDR azonosító, akkor elsődlegesen azt ellenőrzi.)*Ha nem talál egyezést automatikusan jóváhagyja az enaplóigénylést.
- Automatizmus hiányában, illetve az automatikus ellenőrzésen fennakadt igénylés az építésfelügyeleti hatóságnál elbírálandó igényként megjelenik.
- Az igénylésben megadott adatok és az OÉNY-ben elérhető adatok alapján az építésfelügyelet jóváhagyja, vagy megtagadja az e-napló készenlétbe helyezést
- A visszautasított igénylést a visszautasítás okának megszűntetését, tisztázását követően – ismételten be lehet nyújtani.
- Az e-napló készenlétbe helyezéséhez szükséges egyszer használatos jelszó átadásáról, megküldéséről - az automatizálható esetkör kivételével- az építtető (vagy meghatalmazottja) részére az építésfelügyeleti hatóság köteles gondoskodni.

Az aktív e-napló adatok vizsgálata alapján az e-napló készenlétbe helyezési igény teljesítése csak abban az esetben tagadható meg, ha azonos alapadatokkal van aktív e-napló.

2.) Meghatalmazások ellenőrzése, szerepkörök módosítása:

Aktív e-naplóban, ha változás történik az építtető, vagy az építtető meghatalmazottja személyében, vagy a szerepkör ellátásában, és a szerepkör átadása az alkalmazásban nem oldható meg, mert nincs kiosztva az építtetői szerepkör, a hatóság kioszthat építtető szerepkört, vagy módosíthatja az építtető meghatalmazottja szerepkör címzettjét.

## **Építésfelügyeleti és építésügyi hatósági ellenőrzések**

A hatósági ellenőrzés eszköze az aktív és archív e-naplókba való korlátlan betekintés

- ellenőrzés távoli eléréssel (pl kiviteli tervek megléte)
- ellenőrzési terv készítés
- helyszíni ellenőrzés előtti tényállás tisztázás (engedélyek, kiviteli tervek készültségi fok, résztvevők jogosultságai)
- hatósági intézkedések rögzítése a hatósági naplóban
- hatósági intézkedés végrehajtásának távoli ellenőrzése